# **Configurazione servizi FTP/TFTP: ASA 9.X**

# **Sommario**

Introduzione **Prerequisiti** Requisiti Componenti usati Premesse Gestione avanzata del protocollo **Configurazione** Scenario 1. Client FTP configurato per la modalità attiva Esempio di rete Scenario 2. Client FTP configurato per la modalità passiva Esempio di rete Scenario 3. Client FTP configurato per la modalità attiva Esempio di rete Scenario 4. Client FTP in modalità passiva Esempio di rete Configura ispezione applicazione FTP di base Configurazione dell'ispezione del protocollo FTP sulla porta TCP non standard Verifica **TFTP** Configura ispezione applicazione TFTP di base Esempio di rete Verifica Risoluzione dei problemi Client nella rete interna Client nella rete esterna

# **Introduzione**

Questo documento descrive diversi scenari di ispezione FTP e TFTP sull'appliance ASA, configurazione dell'ispezione FTP/TFTP ASA e risoluzione dei problemi di base.

# **Prerequisiti**

## **Requisiti**

Cisco raccomanda la conoscenza dei seguenti argomenti:

- Comunicazione di base tra le interfacce richieste
- Configurazione del server FTP nella rete DMZ

## **Componenti usati**

Questo documento descrive i diversi scenari di ispezione FTP e TFTP sull'appliance ASA (Adaptive Security Appliance) e descrive la configurazione dell'ispezione FTP/TFTP e la risoluzione dei problemi di base dell'appliance ASA.

Le informazioni fornite in questo documento si basano sulle seguenti versioni software e hardware:

- ASA serie 5500 o ASA serie 5500-X ASA con immagine software 9.1(5)
- Qualsiasi server FTP
- Qualsiasi client FTP

Le informazioni discusse in questo documento fanno riferimento a dispositivi usati in uno specifico ambiente di emulazione. Su tutti i dispositivi menzionati nel documento la configurazione è stata ripristinata ai valori predefiniti. Se la rete è operativa, valutare attentamente eventuali conseguenze derivanti dall'uso dei comandi.

## **Premesse**

Appliance di sicurezza supporta l'ispezione delle applicazioni mediante la funzione Adaptive Security Algorithm.

Mediante l'ispezione delle applicazioni con conservazione dello stato utilizzata dall'algoritmo Adaptive Security, Appliance di sicurezza tiene traccia di tutte le connessioni che attraversano il firewall e ne verifica la validità.

Tramite l'ispezione con conservazione dello stato, il firewall controlla inoltre lo stato della connessione per compilare le informazioni da inserire in una tabella di stato.

Se si utilizza la tabella di stato oltre alle regole definite dall'amministratore, le decisioni di filtraggio si basano sul contesto stabilito dai pacchetti passati precedentemente attraverso il firewall.

L'esecuzione delle ispezioni delle applicazioni comprende le seguenti azioni:

- Identifica il traffico
- Eseguire ispezioni sul traffico
- Attiva ispezioni su un'interfaccia

Sono disponibili due tipi di FTP, come mostrato nell'immagine.

- Modalità attiva
- Modalità passiva

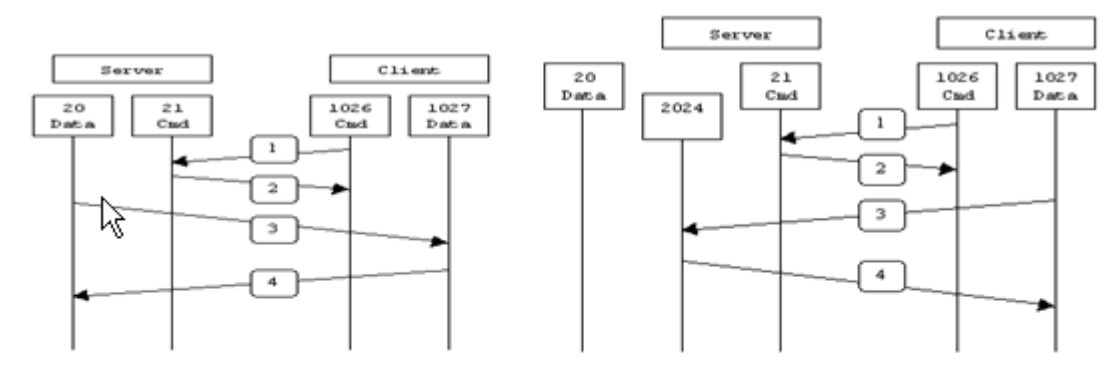

**Active FTP** 

**Passive FTP** 

Active FTP: command: client >1023 -> server 21 datal : client >1023 <- server 20

Passive FTP: command: client >1023 -> server 21 data : client >1023 -> server >1023

#### **FTP attivo**

In modalità FTP attivo, il client si connette da una porta casuale senza privilegi (N>1023) alla porta di comando (21) del server FTP. Il client inizia quindi ad ascoltare la porta N>1023 e invia la porta di comando FTP N>1023 al server FTP. Il server si connette quindi alle porte dati specificate del client dalla porta dati locale, ovvero la porta 20.

#### **FTP passivo**

In modalità FTP passivo, il client avvia entrambe le connessioni al server, risolvendo il problema di un firewall che filtra la connessione della porta dati in ingresso dal server al client. Quando si apre una connessione FTP, il client apre due porte casuali senza privilegi in locale. La prima porta contatta il server sulla porta 21. Tuttavia, invece di eseguire un comando **port** e consentire al server di riconnettersi alla propria porta dati, il client esegue il comando **PASV**. Di conseguenza, il server apre una porta casuale senza privilegi (P>1023) e invia il comando **port P** al client. Il client avvia quindi la connessione dalla porta N>1023 alla porta P sul server per trasferire i dati. Se non si configura il comando **survey** sull'appliance di sicurezza, l'FTP inviato dagli utenti verso l'esterno funziona solo in modalità passiva. Inoltre, agli utenti esterni al server FTP viene negato l'accesso.

#### **TFTP**

Il protocollo TFTP, come descritto nella [RFC 1350](https://www.ietf.org/rfc/rfc1350.txt?number=1350), è un protocollo semplice per leggere e scrivere file tra un server TFTP e un client. Il TFTP utilizza la porta UDP 69.

#### **Gestione avanzata del protocollo**

Perché è necessaria l'ispezione FTP?

alcune applicazioni richiedono una gestione speciale da parte della funzione di ispezione delle applicazioni di Cisco Security Appliance. Questi tipi di applicazioni in genere incorporano le informazioni sugli indirizzi IP nel pacchetto dati utente o nei canali secondari aperti su porte assegnate dinamicamente. La funzione di ispezione delle applicazioni opera in combinazione con Network Address Translation (NAT) per identificare la posizione delle informazioni sull'indirizzamento incorporate.

Oltre all'identificazione delle informazioni di indirizzamento incorporate, la funzione di ispezione delle applicazioni controlla le sessioni per determinare i numeri di porta per i canali secondari. Molti protocolli aprono porte TCP o UDP secondarie per migliorare le prestazioni. La sessione iniziale su una porta nota viene utilizzata per negoziare i numeri di porta assegnati in modo dinamico.

La funzione di ispezione delle applicazioni controlla queste sessioni, identifica le assegnazioni dinamiche delle porte e consente lo scambio di dati su queste porte per la durata delle sessioni specifiche. Le applicazioni multimediali e FTP mostrano questo tipo di comportamento.

Se l'ispezione FTP non è stata attivata sull'appliance di sicurezza, la richiesta viene ignorata e le sessioni FTP non trasmettono i dati richiesti.

Se l'ispezione FTP è abilitata sull'appliance ASA, l'appliance controlla il canale di controllo e cerca di riconoscere una richiesta di apertura del canale dati. Il protocollo FTP incorpora le specifiche delle porte del canale dati nel traffico del canale di controllo, richiedendo all'appliance di sicurezza di ispezionare il canale di controllo per verificare se sono state apportate modifiche alle porte dati.

Quando l'ASA riconosce una richiesta, crea temporaneamente un'apertura per il traffico del canale dati che dura per la durata della sessione. In questo modo, la funzione di ispezione FTP monitora il canale di controllo, identifica l'assegnazione di una porta dati e consente lo scambio dei dati sulla porta dati per la durata della sessione.

Per impostazione predefinita, l'ASA controlla le connessioni alla porta 21 per il traffico FTP tramite la mappa delle classi dell'ispezione globale. Security Appliance riconosce inoltre la differenza tra una sessione FTP attiva e una sessione FTP passiva.

Se le sessioni FTP supportano il trasferimento di dati FTP passivo, l'ASA, tramite il comando **inspect ftp**, riconosce la richiesta della porta dati proveniente dall'utente e apre una nuova porta dati maggiore di 1023.

Il comando **inspect ftp** controlla le sessioni FTP ed esegue quattro attività:

- Prepara una connessione dati secondaria dinamica
- Tiene traccia della sequenza di risposta dei comandi FTP
- Genera un audit trail
- Traduce l'indirizzo IP incorporato utilizzando NAT

L'ispezione dell'applicazione FTP prepara i canali secondari per il trasferimento dei dati FTP. I canali vengono allocati in risposta a un evento di caricamento di file, di download di file o di elencazione di directory e devono essere pre-negoziati. La porta viene negoziata tramite i comandi **PORT** o **PASV** (227).

# **Configurazione**

**Nota**: tutti gli scenari della rete vengono spiegati con l'ispezione FTP abilitata sull'appliance ASA.

## **Scenario 1. Client FTP configurato per la modalità attiva**

Il client si è connesso alla rete interna dell'appliance ASA e il server alla rete esterna.

## **Esempio di rete**

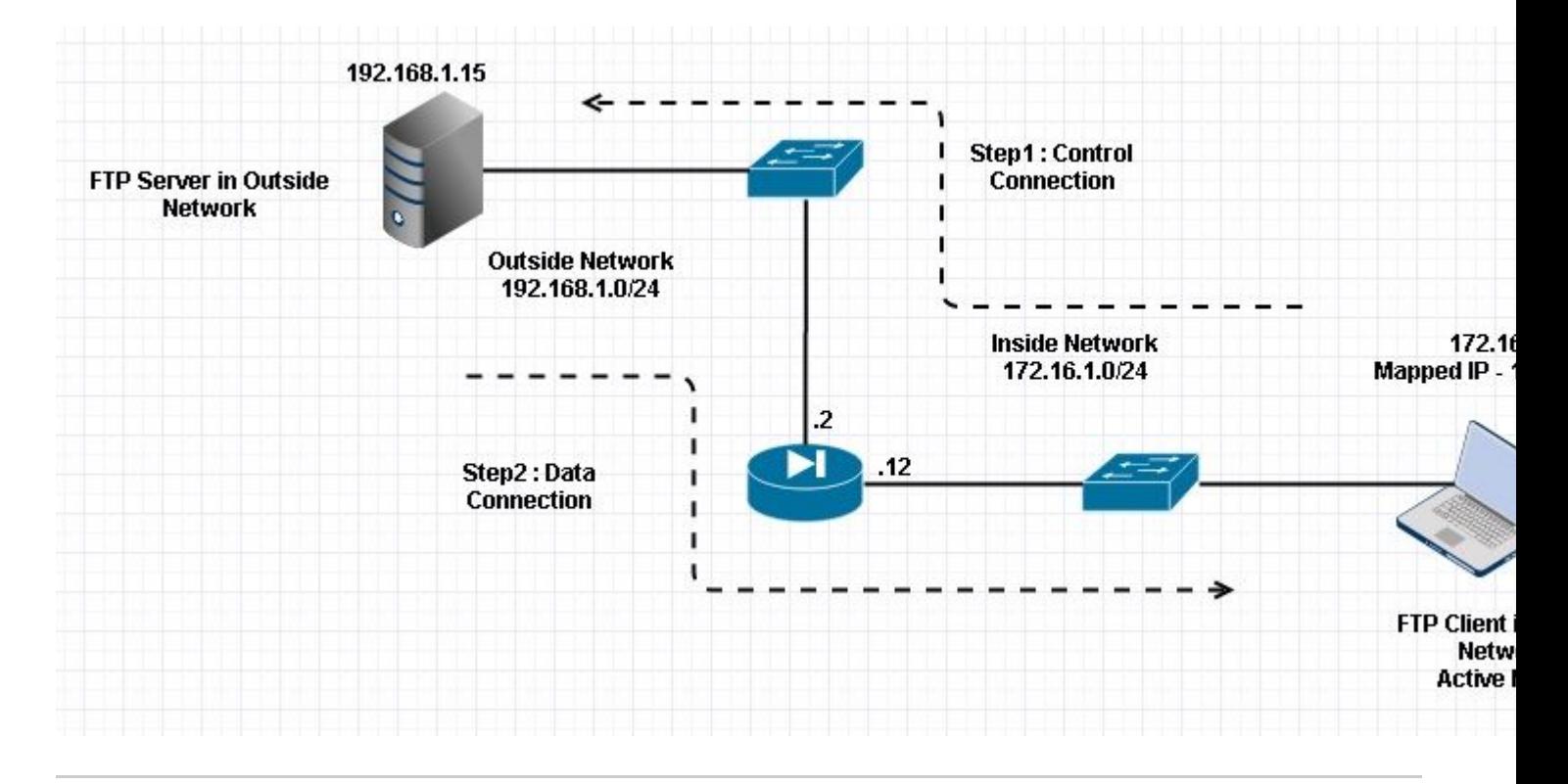

**Nota**: gli schemi di indirizzamento IP utilizzati in questa configurazione non sono indirizzabili legalmente su Internet.

Come mostrato in questa immagine, la configurazione di rete usata ha l'ASA con il client nella rete interna con IP 172.16.1.5. Il server si trova nella rete esterna con IP 192.168.1.15. Il client ha mappato l'IP 192.168.1.5 nella rete esterna.

Non è necessario autorizzare alcun elenco degli accessi sull'interfaccia esterna perché l'ispezione FTP apre Dynamic Port Channel.

Esempio di configurazione:

```
<#root>
 ASA Version 9.1(5)
!
hostname ASA
domain-name corp. com
enable password WwXYvtKrnjXqGbu1 encrypted
names
!
interface GigabitEthernet0/0 
    nameif Outside 
  security-level 0
    ip address 192.168.1.2 255.255.255.0 
  ! 
  interface GigabitEthernet0/1 
    nameif Inside 
    security-level 50 
    ip address 172.16.1.12 255.255.255.0 
  ! 
  interface GigabitEthernet0/2 
    shutdown 
    no nameif
```

```
  no security-level 
   no ip address 
  ! 
  interface GigabitEthernet0/3 
    shutdown 
    no nameif 
   no security-level 
   no ip address 
  ! 
  interface Management0/0 
   management-only 
   shutdown 
   no nameif 
    no security-level 
   no ip address 
  !--- Output is suppressed.
  !--- Object groups is created to define the host.
object network obj-172.16.1.5
 subnet 172.16.1.0 255.255.255.0
  !--- Object NAT is created to map Inside Client to Outside subnet IP.
object network obj-172.16.1.5
 nat (Inside,Outside) dynamic 192.168.1.5
class-map inspection_default
 match default-inspection-traffic
!
!
policy-map type inspect dns preset_dns_map
 parameters
  message-length maximum 512
policy-map global_policy
class inspection_default
   inspect dns preset_dns_map
inspect ftp
```
 inspect h323 h225 inspect h323 ras inspect netbios inspect rsh inspect rtsp inspect skinny inspect esmtp

```
 inspect sqlnet
   inspect sunrpc
   inspect tftp
   inspect sip
   inspect xdmcp
!
  !--- This command tells the device to
!--- use the "global_policy" policy-map on all interfaces.
service-policy global_policy global
prompt hostname context
Cryptochecksum:4b2f54134e685d11b274ee159e5ed009
: end
ASA(config)#
Verifica
Connessione
<#root>
 Client in Inside Network running ACTIVE FTP:
 Ciscoasa(config)# sh conn 
 3 in use, 3 most used 
 TCP Outside
192.168.1.15:20 inside 172.16.1.5:61855
, idle 0:00:00, bytes 145096704, flags UIB
<--- Dynamic Connection Opened
 TCP Outside
192.168.1.15:21 inside 172.16.1.5:61854
, idle 0:00:00, bytes 434, flags UIO
```
Qui il client in Inside avvia la connessione con la porta di origine 61854 alla porta di destinazione 21. Il client invia quindi il comando **Port** con il valore di 6 tuple. Il server a sua volta avvia la connessione dati/secondaria con la porta di origine 20 e la porta di destinazione viene calcolata in base ai passaggi indicati dopo queste acquisizioni.

Acquisisci interfaccia interna come mostrato nell'immagine.

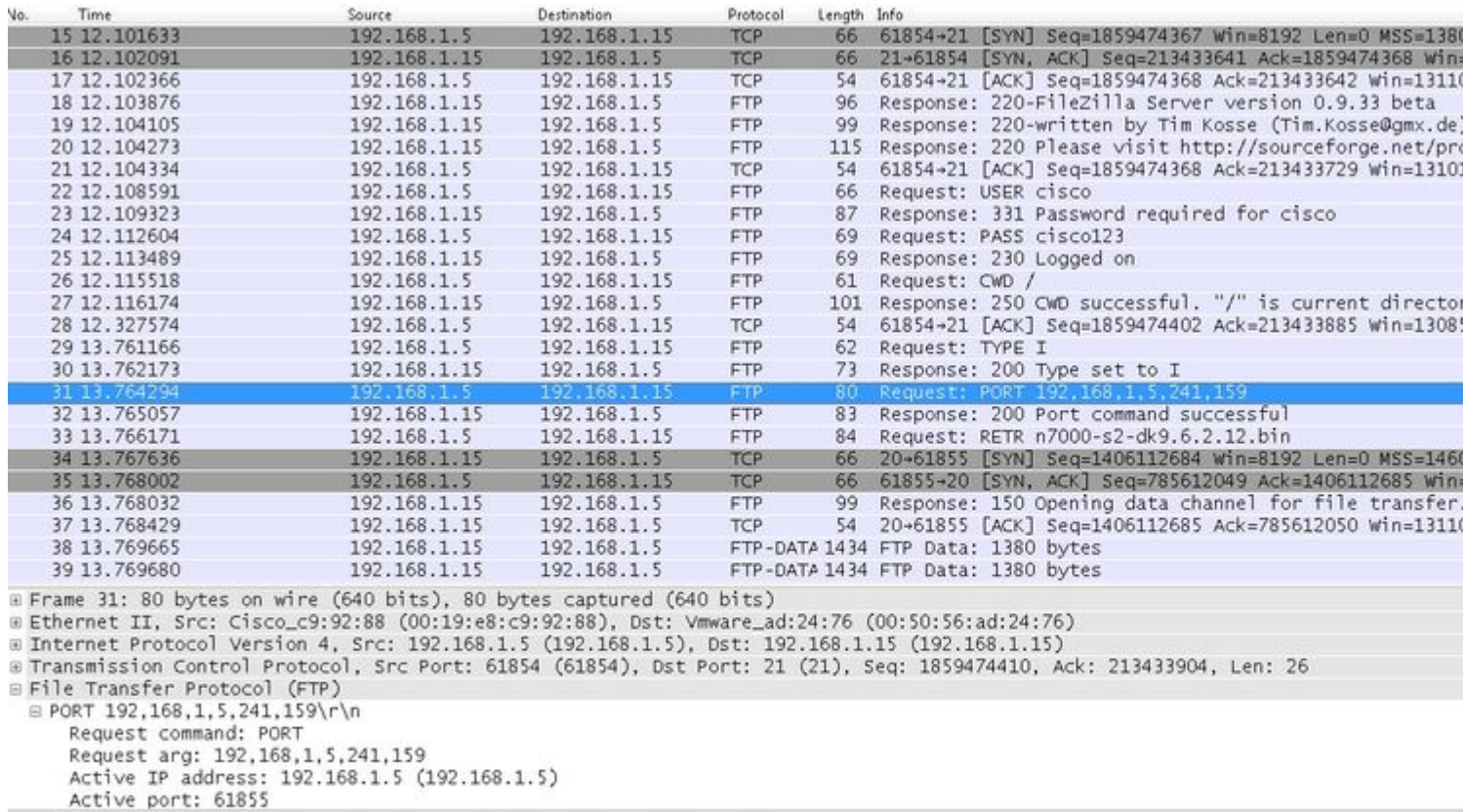

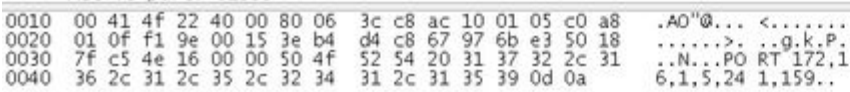

Acquisire l'interfaccia esterna come mostrato nell'immagine.

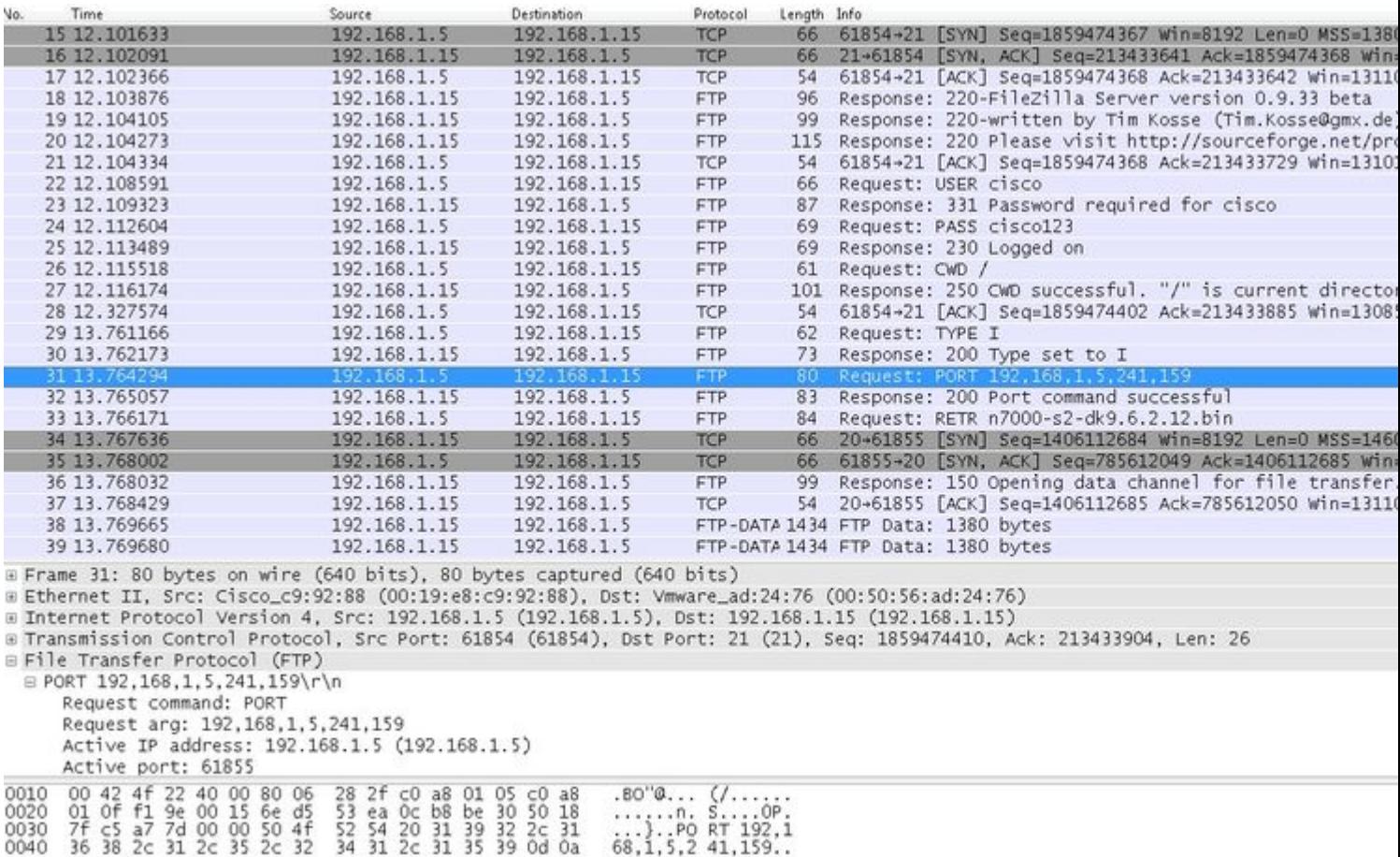

Il valore della porta viene calcolato utilizzando gli ultimi due tocchi su sei. Le quattro tuple a sinistra sono l'indirizzo IP e le due tuple sono per Port. Come mostrato in questa immagine, l'indirizzo IP è 192.168.1.5 e  $241*256 + 159 = 61855$ .

L'opzione Cattura (Capture) indica inoltre che i valori di Comandi porta (Port Commands) vengono modificati quando l'ispezione FTP è abilitata. Inside Interface Capture mostra il valore reale dell'IP e la porta inviata dal client al server per la connessione al client per il canale dati, mentre Outside Interface Capture mostra l'indirizzo mappato.

### **Scenario 2. Client FTP configurato per la modalità passiva**

Client nella rete interna dell'appliance ASA e server nella rete esterna.

## **Esempio di rete**

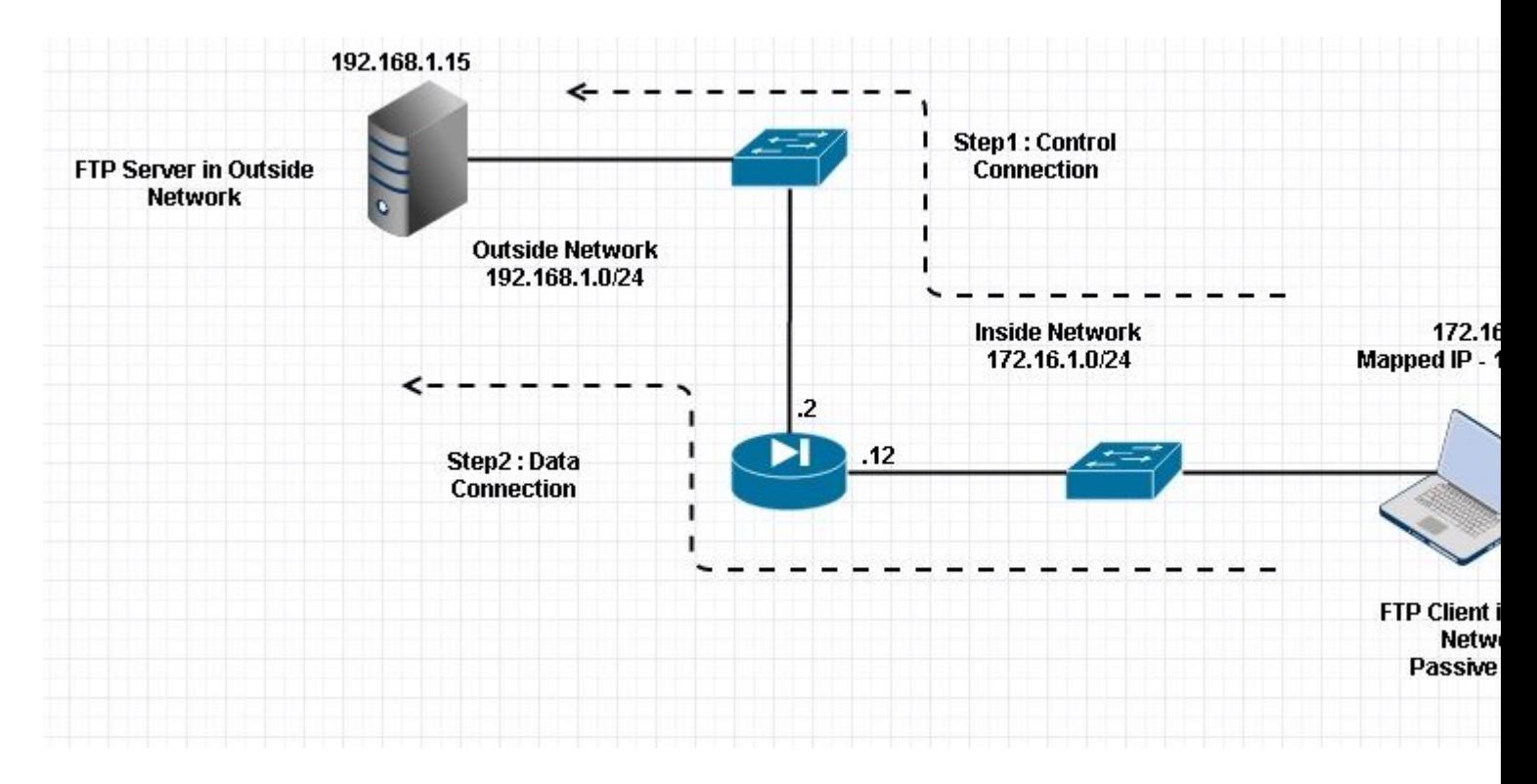

#### Connessione

<#root>

 **Client in Inside Network running Passive Mode FTP:**

 ciscoasa(config)# sh conn 3 in use, 3 most used

TCP Outside

**192**

**.168.1.15:60142 inside 172.16.1.5:61839**

, idle 0:00:00, bytes 184844288, flags UI

**<--- Dynamic Connection Opened.**

TCP Outside

**192.168.1.15:21 inside 172.16.1.5:61838**

, idle 0:00:00, bytes 451, flags UIO

Il client all'interno di avvia una connessione con la porta di origine 61838 e la porta di destinazione 21. Trattandosi di un FTP passivo, il client avvia entrambe le connessioni. Pertanto, dopo l'invio del comando **PASV da parte del** client, il server risponde con il valore di 6 tuple e il client si connette a tale socket per la connessione dati.

Acquisisci interfaccia interna come mostrato nell'immagine.

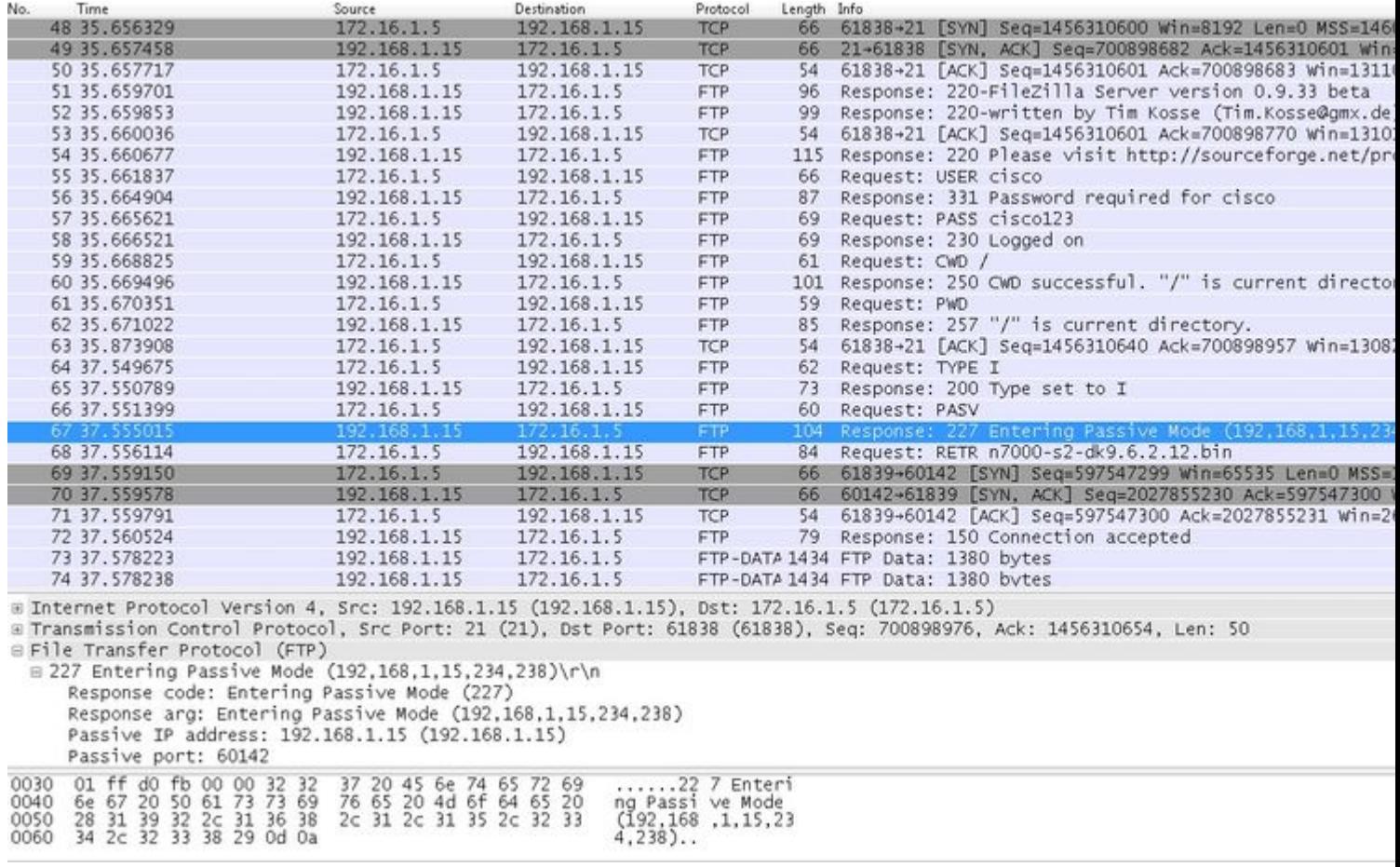

Acquisire l'interfaccia esterna come mostrato nell'immagine.

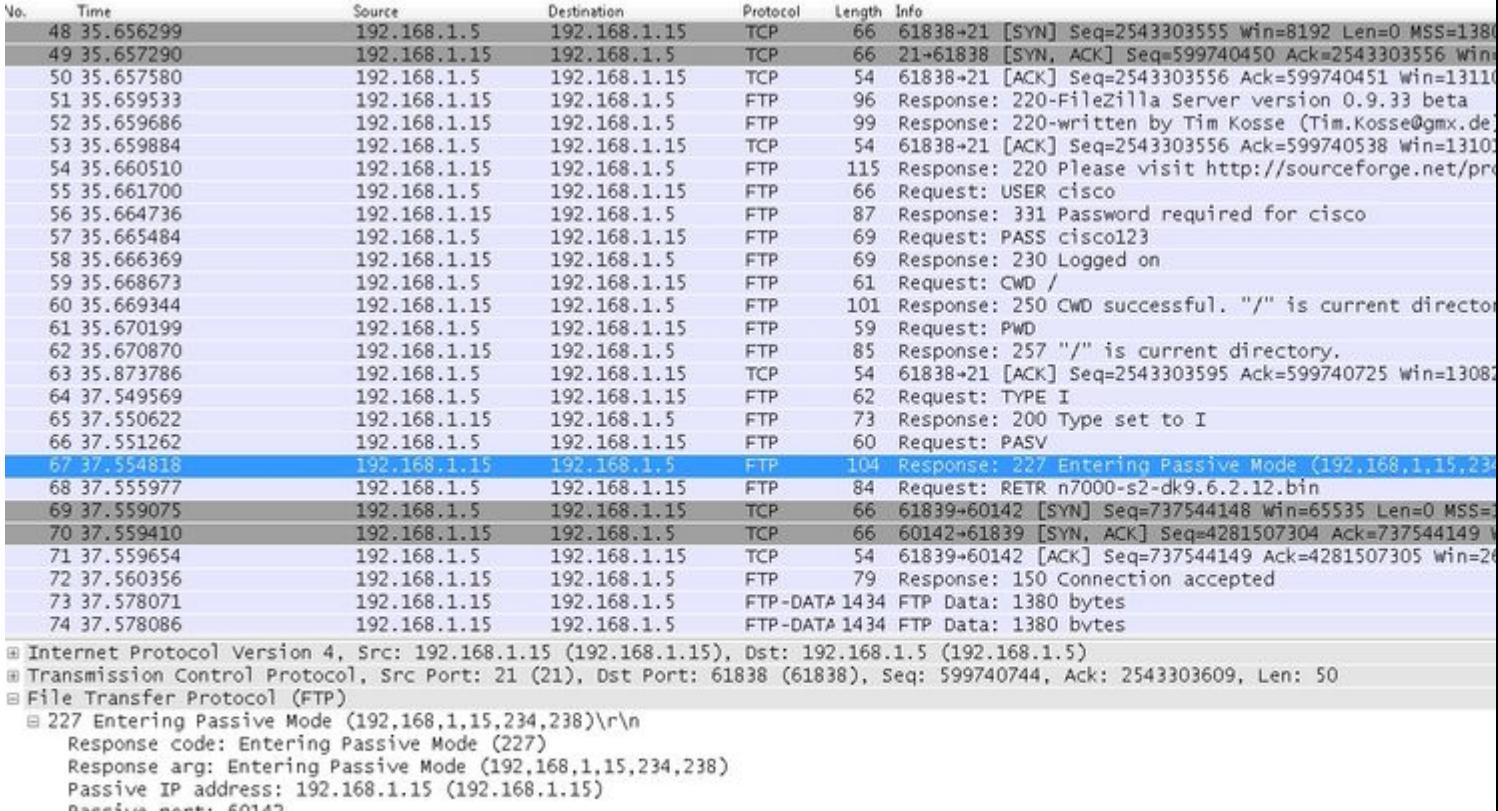

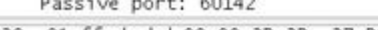

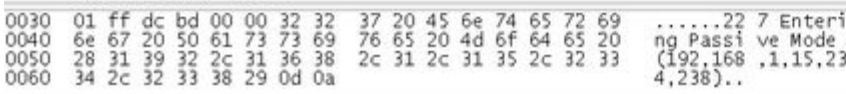

Il calcolo per le porte rimane invariato.

Come accennato in precedenza, l'ASA riscrive i valori IP incorporati se l'ispezione FTP è abilitata. Inoltre, apre un canale di porta dinamico per la connessione dati.

Questi sono i dettagli di connessione se **Ispezione FTP disabilitata**

Connessione:

<#root>

 ciscoasa(config)# sh conn 2 in use, 3 most used TCP Outside **192.168.1.15:21 inside 172.16.1.5:61878** , idle 0:00:09, bytes 433, flags UIO TCP Outside **192.168.1.15:21 inside 172.16.1.5:61875** , idle 0:00:29, bytes 259, flags UIO

all'esterno riceve il comando PORT with Original IP not NATTed. Lo stesso è stato visualizzato nel dump.

L'ispezione FTP può essere disabilitata senza il comando **ftp 21 del protocollo di correzione** in modalità terminale di configurazione.

Senza l'ispezione FTP, solo il comando **PASV** funziona quando il client si trova all'interno, in quanto non vi è alcun comando **port** proveniente dall'interno che deve essere integrato ed entrambe le connessioni sono avviate dall'interno.

#### **Scenario 3. Client FTP configurato per la modalità attiva**

Client nella rete esterna dell'ASA e server nella rete DMZ.

### **Esempio di rete**

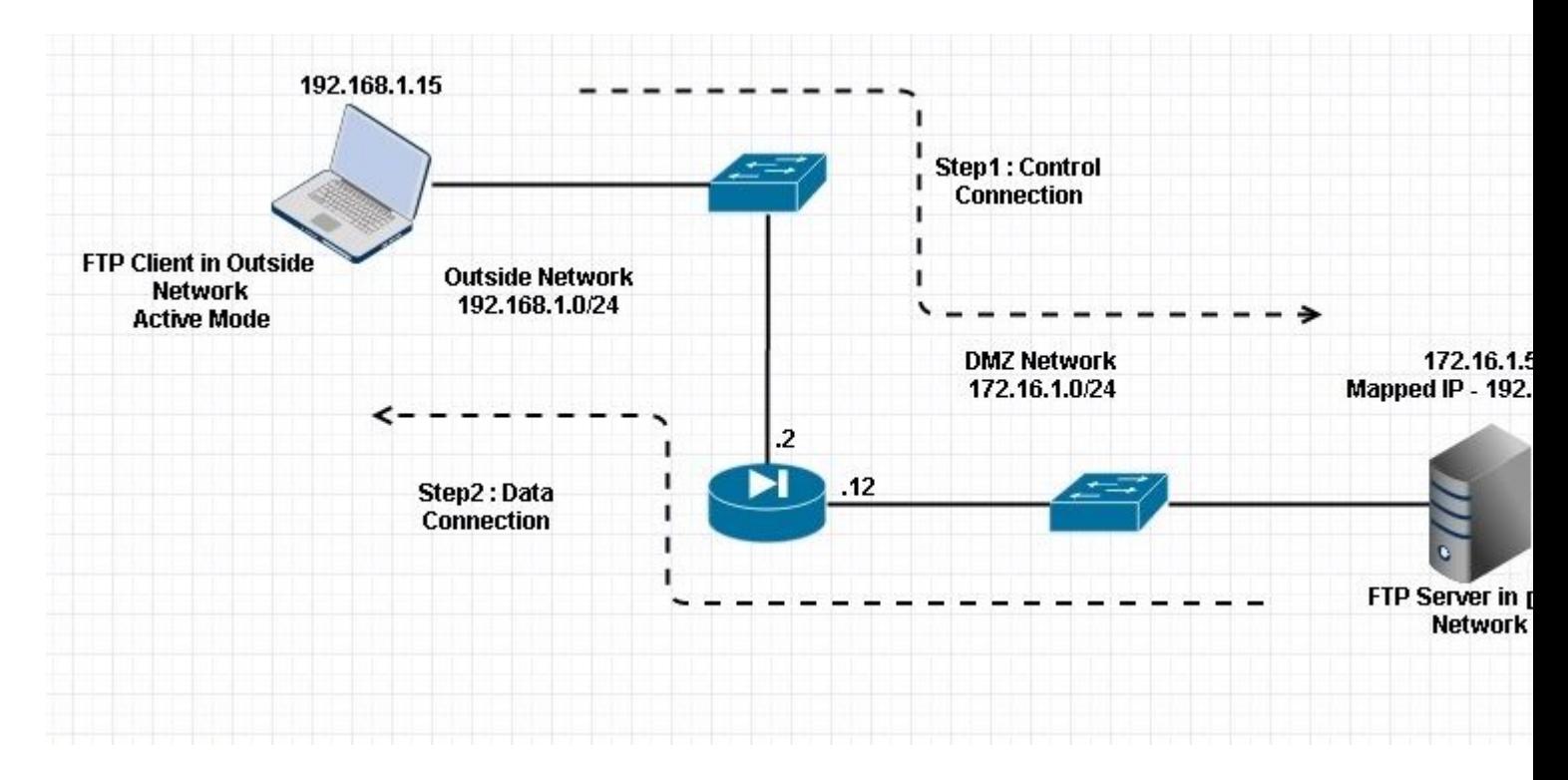

#### Configurazione:

<#root>

ASA(config)#

**show running-config**

```
 ASA Version 9.1(5)
!
hostname ASA
domain-name corp .com
enable password WwXYvtKrnjXqGbu1 encrypted
names
!
interface GigabitEthernet0/0
```

```
  nameif Outside 
    security-level 0 
    ip address 192.168.1.2 255.255.255.0 
  ! 
  interface GigabitEthernet0/1 
    nameif DMZ 
    security-level 50 
    ip address 172.16.1.12 255.255.255.0 
  ! 
  interface GigabitEthernet0/2 
    shutdown 
    no nameif 
    no security-level 
    no ip address 
  ! 
  interface GigabitEthernet0/3 
    shutdown 
    no nameif 
    no security-level 
    no ip address 
  ! 
  interface Management0/0 
    management-only 
    shutdown 
    no nameif 
    no security-level 
    no ip address 
  !--- Output is suppressed.
  !--- Permit inbound FTP control traffic. 
access-list 100 extended permit tcp any host 192.168.1.5 eq ftp
  !--- Object groups are created to define the hosts.
object network obj-172.16.1.5
 host 172.16.1.5
  !--- Object NAT is created to map FTP server with IP of Outside Subnet.
object network obj-172.16.1.5
 nat (DMZ,Outside) static 192.168.1.5
access-group 100 in interface outside
class-map inspection_default
 match default-inspection-traffic
!
!
policy-map type inspect dns preset_dns_map
 parameters
```
message-length maximum 512

**policy-map global\_policy**

#### **class inspection\_default**

inspect dns preset\_dns\_map

**inspect ftp**

 inspect h323 h225 inspect h323 ras inspect netbios inspect rsh inspect rtsp inspect skinny inspect esmtp inspect sqlnet inspect sunrpc inspect tftp inspect sip inspect xdmcp ! !--- This command tells the device to !--- use the "global\_policy" policy-map on all interfaces.

```
service-policy global_policy global
```

```
prompt hostname context
Cryptochecksum:4b2f54134e685d11b274ee159e5ed009
: end
ASA(config)#
```
Verifica

Connessione:

<#root>

**Client in Outside Network running in Active Mode FTP:**

 ciscoasa(config)# sh conn 3 in use, 3 most used

 **TCP outside 192.168.1.15:55836 DMZ 172.16.1.5:21,** idle 0:00:00, bytes 470, flags UIOB

**TCP outside 192.168.1.15:55837 DMZ 172.16.1.5:20,** idle 0:00:00, bytes 225595694, flags UI

## Acquisire l'interfaccia DMZ come mostrato in questa immagine.

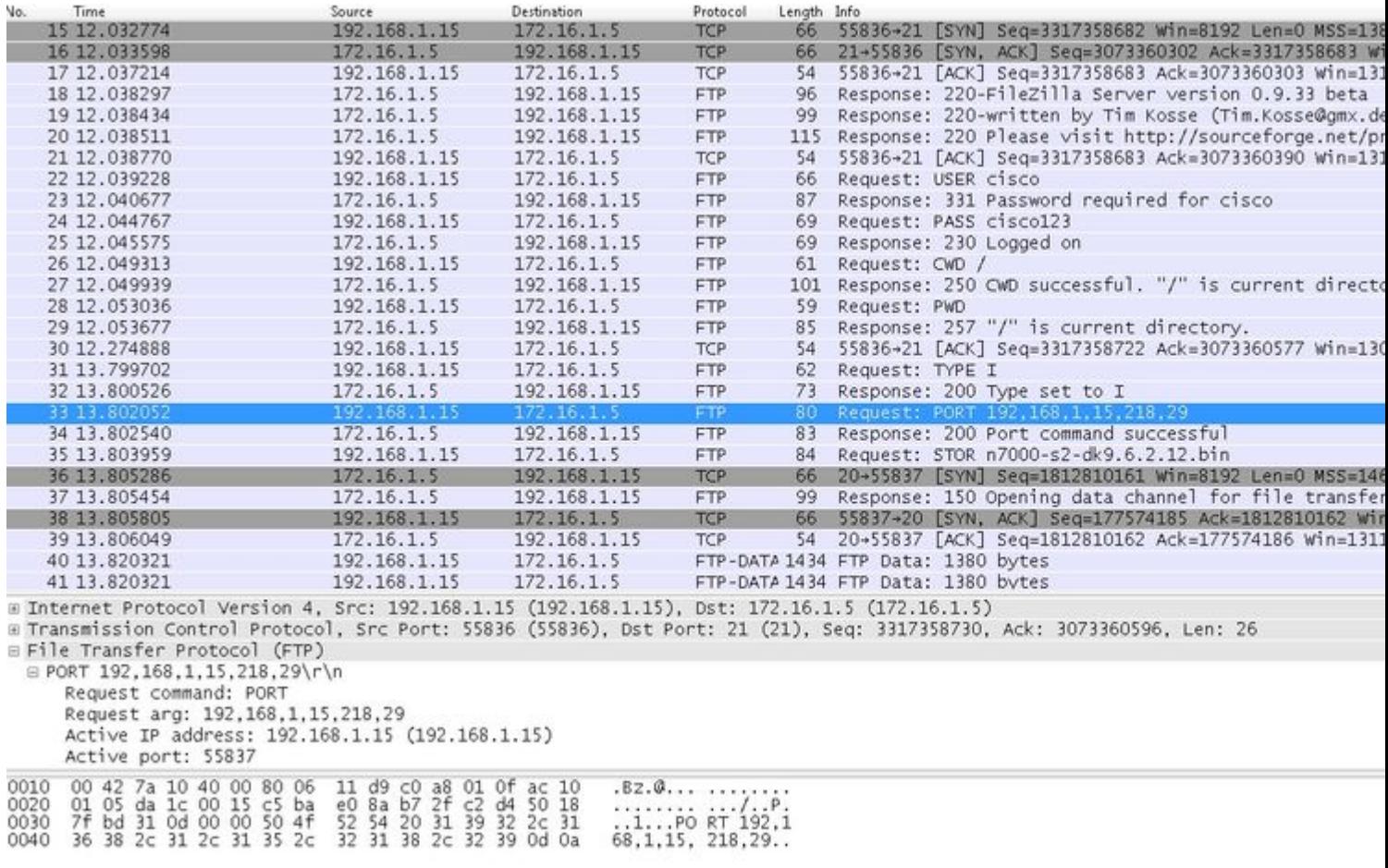

Acquisire l'interfaccia esterna come mostrato nell'immagine.

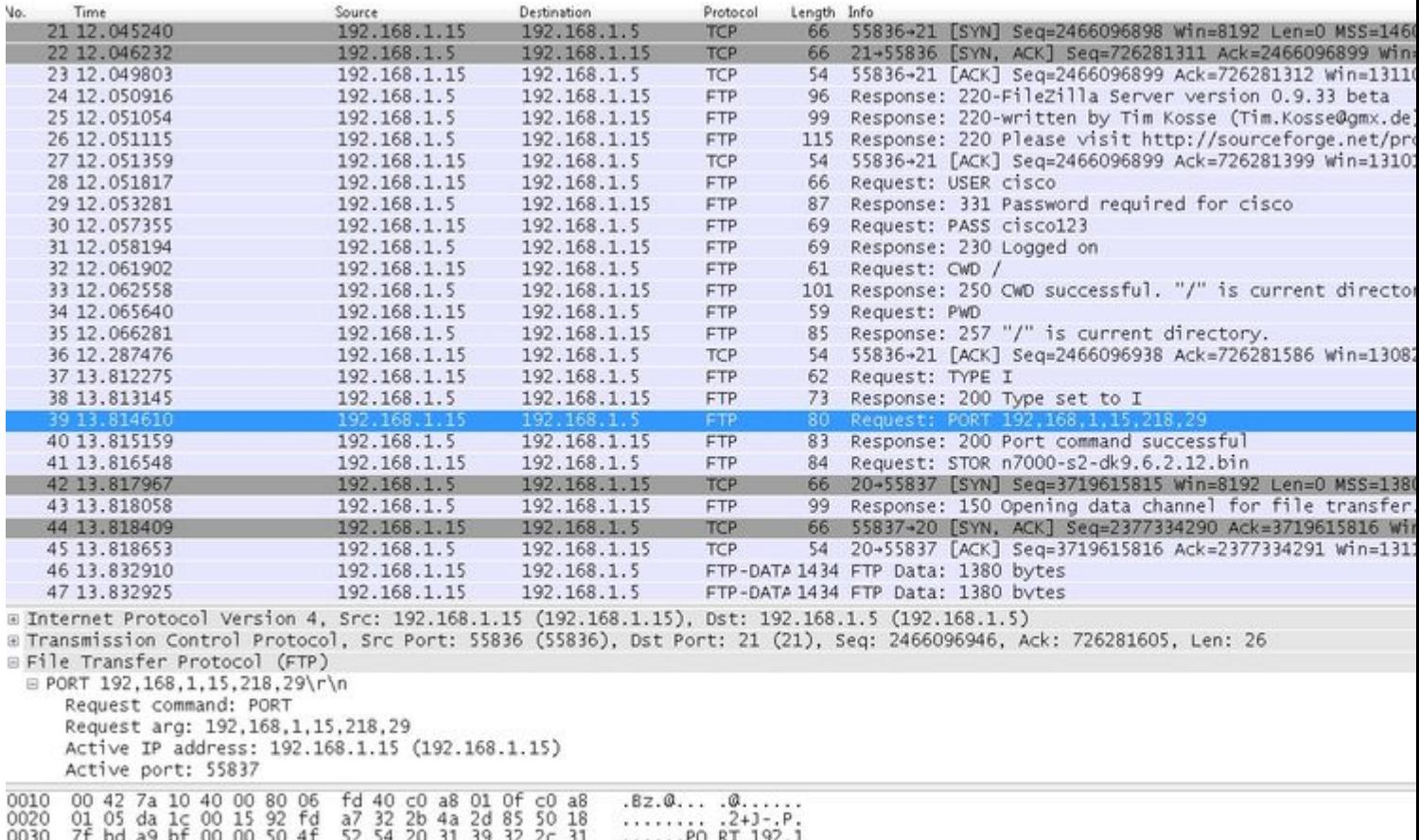

In questo caso, il client esegue il client in modalità attiva 192.168.1.15 e avvia la connessione al server nella DMZ sulla porta 21. Il client invia quindi il comando **port** con sei valori di tupla al server per connettersi a quella specifica porta dinamica. Il server avvia quindi la connessione dati con la porta di origine impostata su 20.

#### **Scenario 4. Client FTP in modalità passiva**

Client nella rete esterna dell'ASA e server nella rete DMZ.

#### **Esempio di rete**

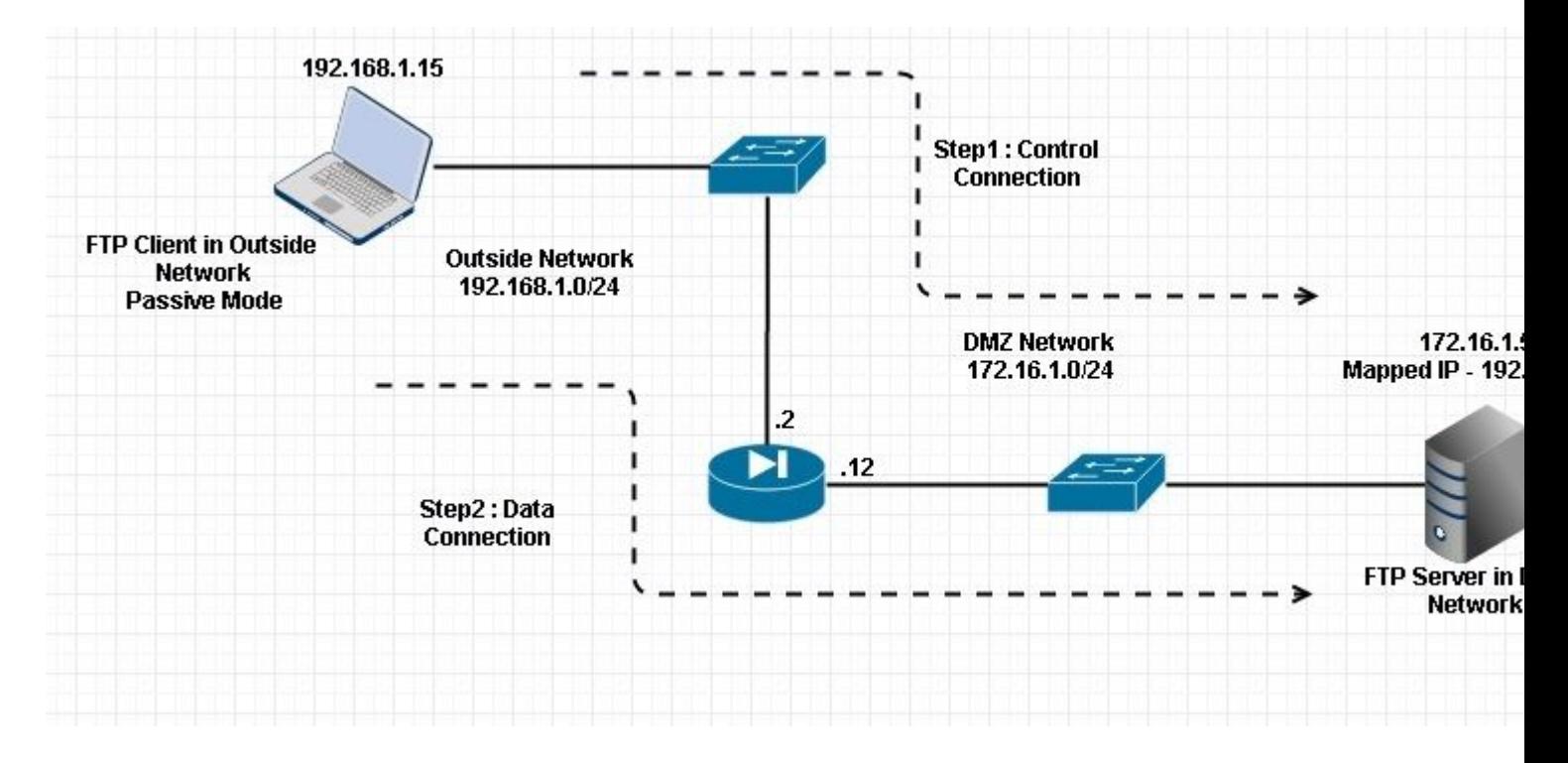

#### Connessione

#### <#root>

 **Client in Outside Network running in Passive Mode FTP:**

 ciscoasa(config)# sh conn 3 in use, 3 most used

**TCP** 

**Outside 192.168.1.15:60071 DMZ 172.16.1.5:61781**

, idle 0:00:00, bytes 184718032, flags UOB

**<--- Dynamic channel Open**

**TCP** 

**Outside 192.168.1.15:60070 DMZ 172.16.1.5:21**

, idle 0:00:00, bytes 413, flags UIOB

Acquisire l'interfaccia DMZ come mostrato in questa immagine.

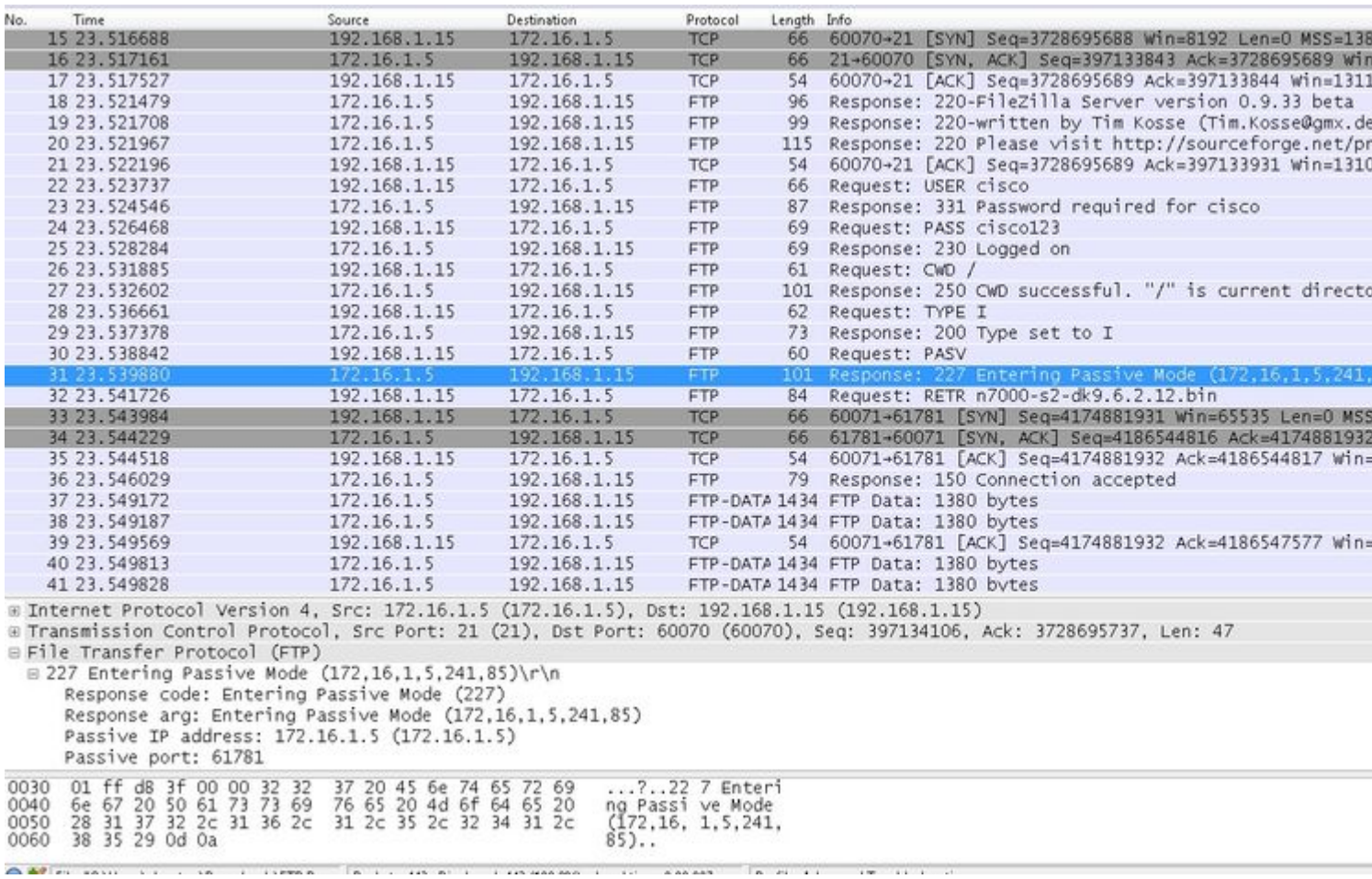

Acquisire l'interfaccia esterna come mostrato nell'immagine.

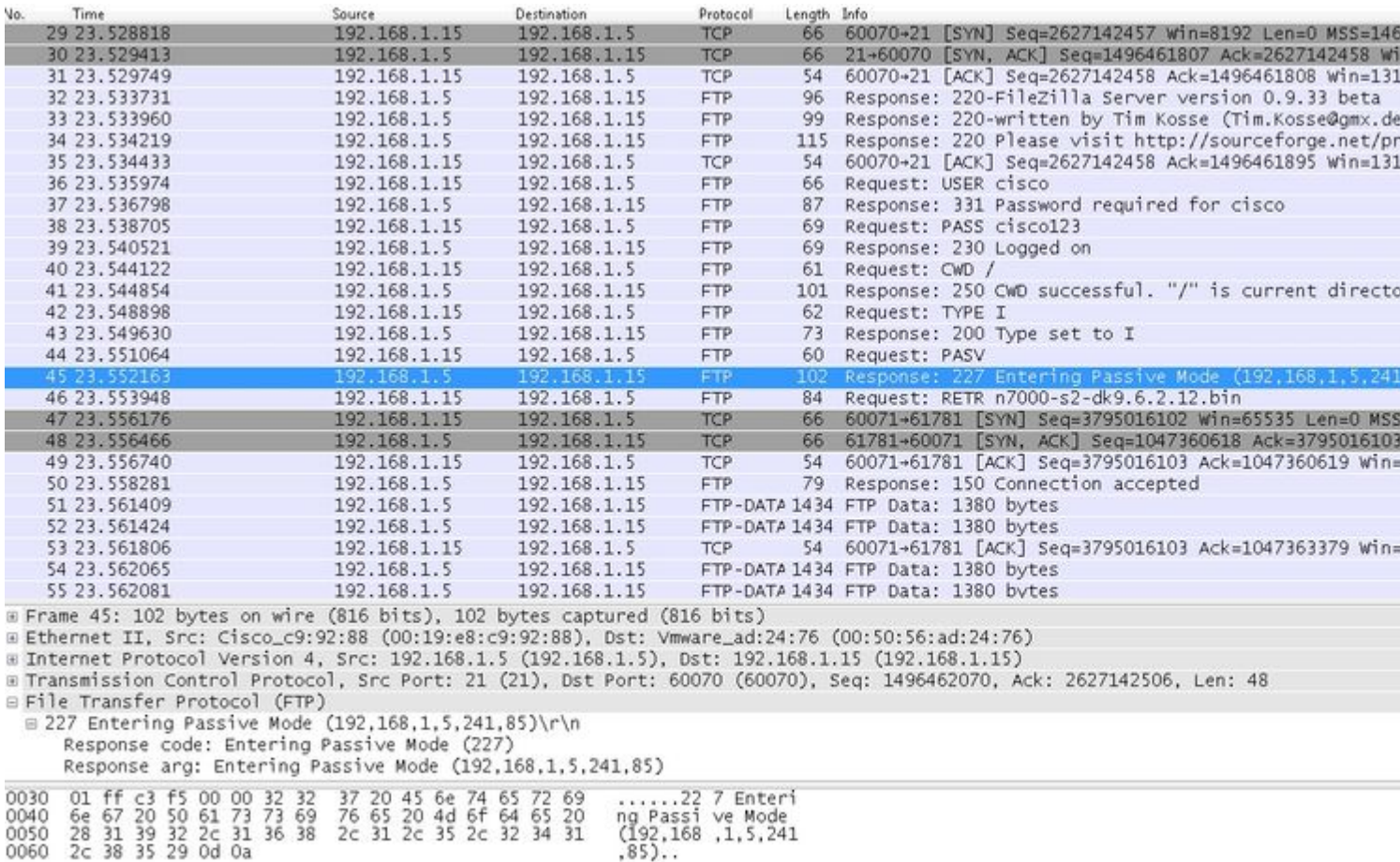

#### **Configura ispezione applicazione FTP di base**

Per impostazione predefinita, la configurazione include un criterio che corrisponde a tutto il traffico di ispezione delle applicazioni predefinito e applica l'ispezione al traffico su tutte le interfacce (un criterio globale). Il traffico di ispezione delle applicazioni predefinito include il traffico verso le porte predefinite per ogni protocollo.

È possibile applicare un solo criterio globale, pertanto se si desidera modificare il criterio globale, ad esempio per applicare l'ispezione a porte non standard o per aggiungere ispezioni non abilitate per impostazione predefinita, è necessario modificare il criterio predefinito oppure disabilitarlo e applicarne uno nuovo. Per un elenco di tutte le porte predefinite, vedere [Criteri di ispezione predefiniti](/content/en/us/td/docs/security/asa/asa84/configuration/guide/asa_84_cli_config/inspect_overview.html).

Eseguire il comando **policy-map global\_policy**. 1.

```
<#root>
 ASA(config)#
policy-map global_policy
```
#### Eseguire il comando **class inspection\_default**. 2.

ASA(config-pmap)#

```
class inspection_default
```
Eseguire il comando **inspect FTP**. 3.

```
<#root>
  ASA(config-pmap-c)#
inspect FTP
```
È possibile utilizzare il comando **inspect FTP strict**. Questo comando aumenta la sicurezza delle reti 4. protette impedendo a un browser Web di inviare comandi incorporati nelle richieste FTP.

Dopo aver abilitato l'opzione **strict** su un'interfaccia, l'ispezione FTP applica questo comportamento:

- Prima che Appliance di sicurezza consenta un nuovo comando, è necessario confermare il comando FTP
- Appliance di sicurezza interrompe una connessione che invia comandi incorporati
- I comandi 227 e PORT vengono controllati per verificare che non vengano visualizzati in una stringa di errore

**Avviso**: l'uso dell'opzione **strict** può causare il malfunzionamento dei client FTP non strettamente conformi alle RFC FTP. Per ulteriori informazioni sull'uso dell'opzione **strict**, consultare [Uso dell'opzione strict](/content/en/us/td/docs/security/asa/asa84/configuration/guide/asa_84_cli_config/inspect_basic.html).

#### **Configurazione dell'ispezione del protocollo FTP sulla porta TCP non standard**

È possibile configurare l'ispezione del protocollo FTP per le porte TCP non standard con queste righe di configurazione (sostituire XXXX con il nuovo numero di porta):

<#root>

```
 access-list ftp-list extended permit tcp any any eq XXXX
!
class-map ftp-class
   match access-list ftp-list
!
policy-map global_policy
   class ftp-class
```
**inspect ftp**

### **Verifica**

Per verificare che la configurazione sia stata eseguita correttamente, eseguire il comando **show servicepolicy**. Inoltre, limitare l'output all'ispezione FTP eseguendo il comando **show service-policy inspect ftp**.

<#root>

ASA#

```
show service-policy inspect ftp
```

```
 Global Policy:
  Service-policy: global policy
    Class-map: inspection_default
    Inspect: ftp, packet 0, drop 0, reste-drop 0
 ASA#
```
# **TFTP**

L'ispezione TFTP è abilitata per impostazione predefinita.

L'appliance di sicurezza controlla il traffico TFTP e, se necessario, crea connessioni e conversioni dinamiche per consentire il trasferimento di file tra un client TFTP e un server. In particolare, il modulo di controllo controlla le richieste di lettura TFTP (RQ), le richieste di scrittura (WRQ) e le notifiche di errore (ERROR).

Un canale secondario dinamico e una traduzione PAT, se necessario, vengono allocati su una ricezione di una RRQ o WRQ valida. Questo canale secondario viene successivamente utilizzato dal TFTP per il trasferimento di file o la notifica degli errori.

Solo il server TFTP può avviare il traffico sul canale secondario e tra il client TFTP e il server può esistere al massimo un canale secondario incompleto. Una notifica di errore dal server chiude il canale secondario.

L'ispezione TFTP deve essere abilitata se si utilizza Fstatic PAT per reindirizzare il traffico TFTP.

#### **Configura ispezione applicazione TFTP di base**

Per impostazione predefinita, la configurazione include un criterio che corrisponde a tutto il traffico di ispezione delle applicazioni predefinito e applica l'ispezione al traffico su tutte le interfacce (un criterio globale). Il traffico di ispezione delle applicazioni predefinito include il traffico verso le porte predefinite per ogni protocollo.

È possibile applicare un solo criterio globale. Pertanto, se si desidera modificare il criterio globale, ad esempio per applicare l'ispezione a porte non standard o per aggiungere ispezioni non abilitate per impostazione predefinita, è necessario modificare il criterio predefinito oppure disabilitarlo e applicarne uno nuovo. Per un elenco di tutte le porte predefinite, vedere [Criteri di ispezione predefiniti](/content/en/us/td/docs/security/asa/asa84/configuration/guide/asa_84_cli_config/inspect_overview.html).

#### Eseguire il comando **policy-map global\_policy**. 1.

```
<#root>
```
ASA(config)#

Eseguire il comando **class inspection\_default**. 2.

<#root>

ASA(config-pmap)#

```
class inspection_default
```
Eseguire il comando **inspect TFTP**. 3.

<#root>

```
 ASA(config-pmap-c)#
```
**inspect TFTP**

## **Esempio di rete**

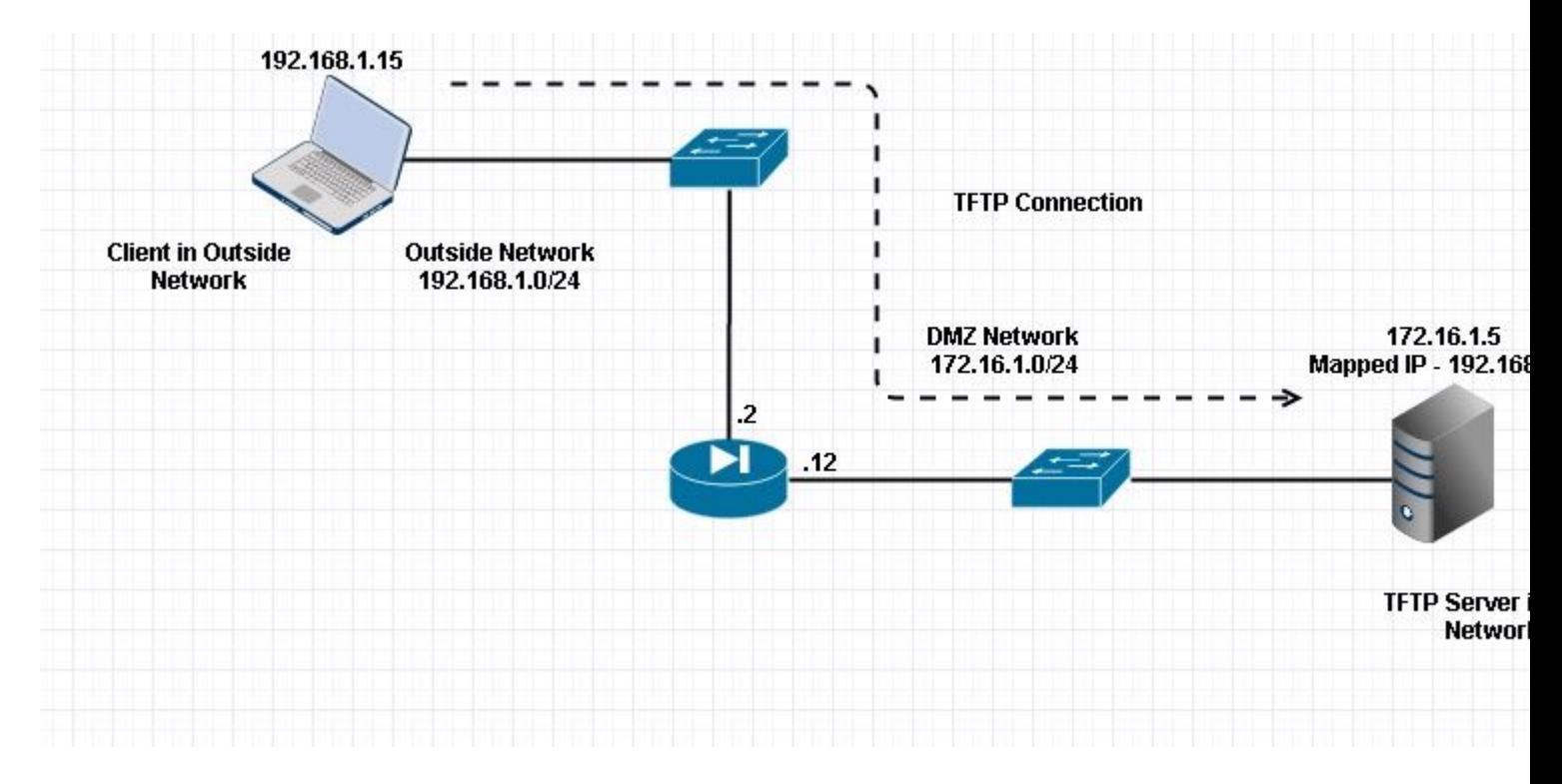

Qui il client è configurato nella rete esterna. Il server TFTP si trova nella rete DMZ. Il server è mappato all'IP 192.168.1.5 che si trova nella subnet esterna.

Esempio di configurazione:

```
<#root>
```

```
 ASA(config)#
show running-config
 ASA Version 9.1(5)
!
hostname ASA
domain-name corp. com
enable password WwXYvtKrnjXqGbu1 encrypted
names
!
interface GigabitEthernet0/0
 nameif Outside
 security-level 0
 ip address 192.168.1.2 255.255.255.0
!
interface GigabitEthernet0/1
 nameif DMZ
 security-level 50
 ip address 172.16.1.12 255.255.255.0
!
interface GigabitEthernet0/2
 shutdown
 no nameif
 security-level 100
 ip address 10.1.1.1 255.255.255.0
!
interface GigabitEthernet0/3
 shutdown
 no nameif
 no security-level
 no ip address
!
interface Management0/0
 management-only
 shutdown
 no nameif
 no security-level
 no ip address
  !--- Output is suppressed.
  !--- Permit inbound TFTP traffic.
access-list 100 extended permit udp any host 192.168.1.5 eq tftp
!
  !--- Object groups are created to define the hosts.
object network obj-172.16.1.5
 host 172.16.1.5
  !--- Object NAT to map TFTP server to IP in Outside Subnet.
```

```
object network obj-172.16.1.5
 nat (DMZ,Outside) static 192.168.1.5
access-group 100 in interface outside
class-map inspection_default
match default-inspection-traffic
!
!
policy-map type inspect dns preset_dns_map
 parameters
 message-length maximum 512
policy-map global_policy
 class inspection_default
  inspect dns preset_dns_map 
 inspect ftp 
  inspect h323 h225 
  inspect h323 ras 
  inspect netbios 
 inspect rsh 
  inspect rtsp 
  inspect skinny 
  inspect esmtp 
  inspect sqlnet 
  inspect sunrpc 
inspect tftp
 inspect sip 
 inspect xdmcp 
!
!--- This command tells the device to 
!--- use the "global_policy" policy-map on all interfaces.
service-policy global_policy global
prompt hostname context 
Cryptochecksum:4b2f54134e685d11b274ee159e5ed009
: end
ASA(config)#
```
#### **Verifica**

Per verificare che la configurazione sia stata eseguita correttamente, eseguire il comando **show servicepolicy**. Inoltre, limitare l'output all'ispezione TFTP solo eseguendo il comando **show service-policy inspect tftp**.

<#root>

ASA#

**show service-policy inspect tftp**

```
 Global Policy:
   Service-policy: global_policy
    Class-map: inspection_default
     Inspect: tftp, packet 0, drop 0, reste-drop 0
 ASA#
```
## **Risoluzione dei problemi**

Le informazioni contenute in questa sezione permettono di risolvere i problemi relativi alla configurazione.

Packet Tracer

#### **Client nella rete interna**

<#root>

```
 FTP client Inside - Packet Tracer for Control Connection : Same Flow for Active and Passive.
```
**# packet-tracer input inside tcp 172.16.1.5 12345 192.168.1.15 21 det**

 $---Omitted----$ 

 Phase: 5 Type: INSPECT

 **Subtype: inspect-ftp**

```
 Result: ALLOW 
 Config: 
 class-map inspection_default 
  match default-inspection-traffic 
 policy-map global_policy 
  class inspection_default 
  inspect ftp 
 service-policy global_policy global 
 Additional Information: 
  Forward Flow based lookup yields rule: 
  in id=0x76d9a120, priority=70, domain=inspect-ftp, deny=false 
  hits=2, user_data=0x76d99a30, cs_id=0x0, use_real_addr, flags=0x0, protocol=6 
  src ip/id=0.0.0.0, mask=0.0.0.0, port=0 
  dst ip/id=0.0.0.0, mask=0.0.0.0, port=21, dscp=0x0 
  input_ifc=inside, output_ifc=any
```
 Phase: 6 Type: NAT Subtype: Result: ALLOW Config:

**object network obj-172.16.1.5**

```
 nat (inside,outside) static 192.168.1.5
Additional Information:
NAT divert to egress interface DMZ
translate 172.16.1.5/21 to 192.168.1.5/21
 Phase: 7 
 Type: NAT 
  Subtype: rpf-check
 Result: ALLOW
 Config:
object network obj-172.16.1.5
 nat (inside,outside) static 192.168.1.5
Additional Information:
 Forward Flow based lookup yields rule:
 out id=0x76d6e308, priority=6, domain=nat-reverse, deny=false
 hits=15, user_data=0x76d9ef70, cs_id=0x0, use_real_addr, flags=0x0, protocol=0
 src ip/id=0.0.0.0, mask=0.0.0.0, port=0
 dst ip/id=172.16.1.5, mask=255.255.255.255, port=0, dscp=0x0
 input_ifc=inside, output_ifc=outside
----Omitted----
 Result: 
 input-interface:
inside
  input-status: up 
  input-line-status: up 
 output-interface:
Outside
 output-status: up 
 output-line-status: up 
 Action: allow
```
#### **Client nella rete esterna**

**FTP client Outside - Packet Tracer for Control Connection : Same Flow for Active and Passive**

```
 # packet-tracer input outside tcp 192.168.1.15 12345 192.168.1.5 21 det
```
 Phase: 1 Type: UN-NAT Subtype: static Result: ALLOW

 **Config:**

```
 object network obj-172.16.1.5
```

```
 nat (DMZ,outside) static 192.168.1.5
```

```
 Additional Information: 
 NAT divert to egress interface DMZ 
 Untranslate 192.168.1.5/21 to 172.16.1.5/21
```
 $---Omitted---$ 

 Phase: 4 Type: INSPECT Subtype:

 **inspect-ftp**

```
 Result: ALLOW 
 Config: 
 class-map inspection_default 
  match default-inspection-traffic 
 policy-map global_policy 
  class inspection_default 
  inspect ftp 
 service-policy global_policy global 
 Additional Information: 
  Forward Flow based lookup yields rule: 
  in id=0x76d84700, priority=70, domain=inspect-ftp, deny=false 
  hits=17, user_data=0x76d84550, cs_id=0x0, use_real_addr, flags=0x0, protocol=6 
  src ip/id=0.0.0.0, mask=0.0.0.0, port=0 
  dst ip/id=0.0.0.0, mask=0.0.0.0, port=21, dscp=0x0 
  input_ifc=outside, output_ifc=any 
 Phase: 5 
 Type: NAT
```
 **Subtype: rpf-check**

 **Config:**

 **object network obj-172.16.1.5 nat (DMZ,outside) static 192.168.1.5** Additional Information: Forward Flow based lookup yields rule: out id=0x76d6e308, priority=6, domain=nat-reverse, deny=false hits=17, user\_data=0x76d9ef70, cs\_id=0x0, use\_real\_addr, flags=0x0, protocol=0 src ip/id=0.0.0.0, mask=0.0.0.0, port=0 dst ip/id=172.16.1.5, mask=255.255.255.255, port=0, dscp=0x0 input\_ifc=outside, output\_ifc=DMZ ----Omitted----- Result: input-interface: **Outside** input-status: up input-line-status: up output-interface: **DMZ** output-status: up output-line-status: up Action: allow

Come si vede nei tracciatori dei pacchetti, il traffico raggiunge le rispettive dichiarazioni NAT e la politica di ispezione FTP. e lasciano le interfacce obbligatorie.

Durante la risoluzione dei problemi, è possibile provare a acquisire le interfacce ASA in entrata e in uscita e verificare se la riscrittura dell'indirizzo IP incorporato nell'appliance ASA funziona correttamente. Inoltre, è possibile controllare la connessione se la porta dinamica è consentita sull'appliance ASA.

#### Informazioni su questa traduzione

Cisco ha tradotto questo documento utilizzando una combinazione di tecnologie automatiche e umane per offrire ai nostri utenti in tutto il mondo contenuti di supporto nella propria lingua. Si noti che anche la migliore traduzione automatica non sarà mai accurata come quella fornita da un traduttore professionista. Cisco Systems, Inc. non si assume alcuna responsabilità per l'accuratezza di queste traduzioni e consiglia di consultare sempre il documento originale in inglese (disponibile al link fornito).